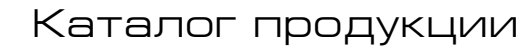

# ПАКЕТЫ ПРОГРАММИРОВАНИЯ

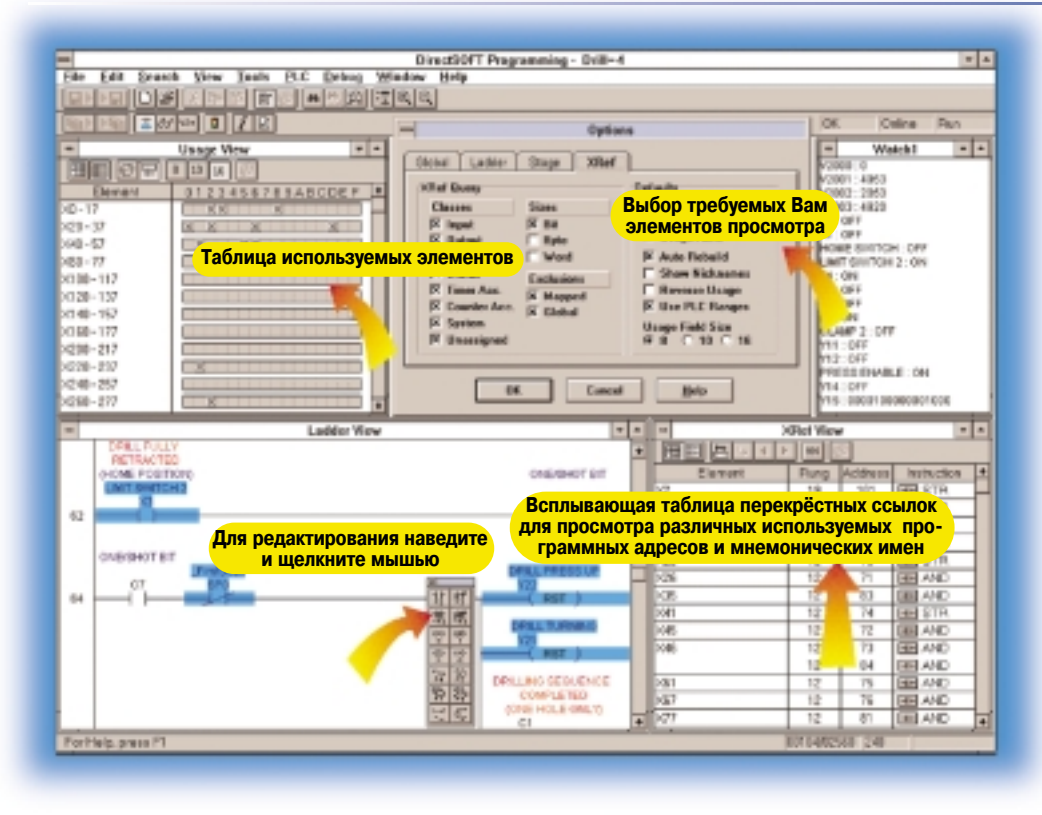

# DirectSOFT<sub>32</sub>

# Пакет программирования контроллеров **DirectSOFT32**

Наш мощный пакет программирования, работающий под операционной системой Windows, позволяет Вам легко программировать и просматривать Вашу систему на базе классических ПЛК. Для удобства выбора и экономии Ваших средств мы предлагаем несколько пакетов, начиная с пакета для программирования всех семейств контроллеров (PC-PGMSW) и заканчивая экономичными пакетами только для одного семейства контроллеров.

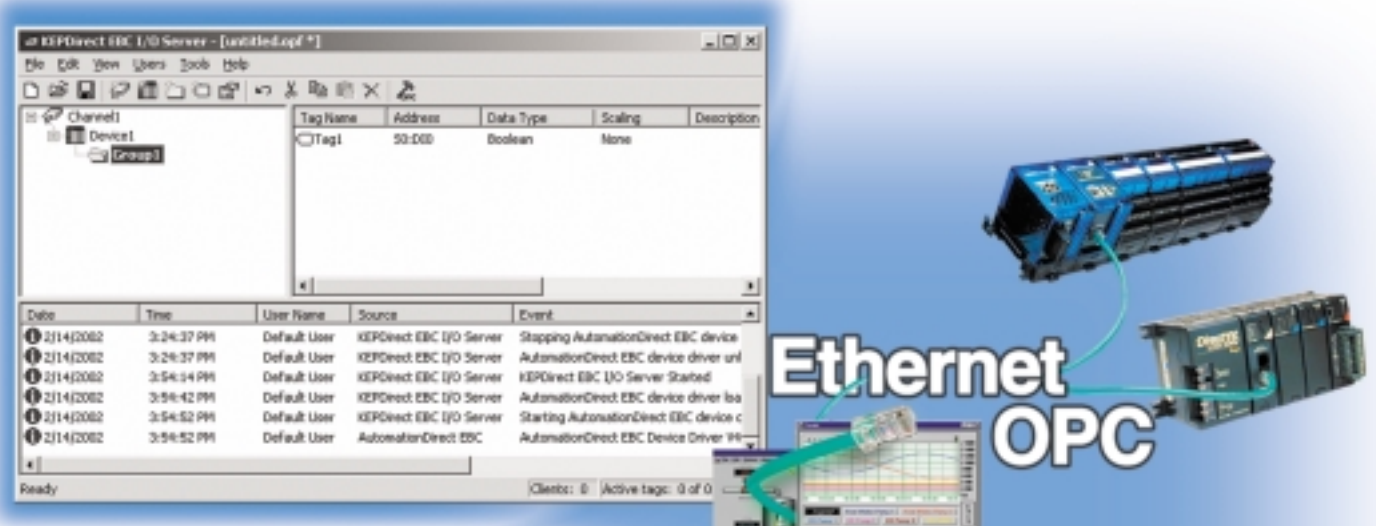

# Серверы KEPDirect для простого подключения компьютера к ПЛК или к модулям ввода/вывода по Ethernet через ОРС в SCADA-системах

Серверы KEPDirect являются 32-х битными приложениями, которые подключают Ваши клиентские программы, разработанные под Windows, к сети ввода/вывода на базе Ethernet через модули EBC или к ПЛК посредством модулей ЕСОМ, а также через последовательные порты. Любой выпускаемый промышленно программный пакет для человеко-машинного интерфейса (HMI), и системы сбора данных и диспетчерского управления

(SCADA-системы), MES-системы или ERP-системы, который включает драйвер ОРС-клиента, может быть использован с контроллерами DirectLOGIC для создания недорогой системы сбора данных или управления.

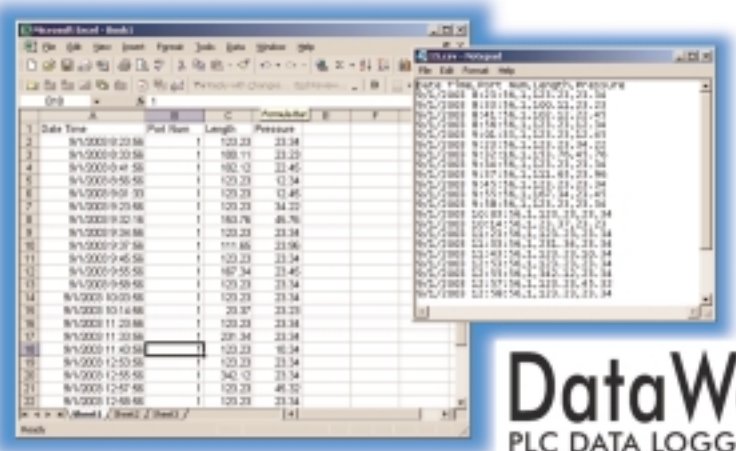

# DataWorx: система сбора данных с подключением контроллеров по **Ethernet**

DataWorx обеспечивает простое подключение ПЛК DirectLOGIC, контроллеров WinPLC с программным обеспечением Entivity Studio или Think&Do Live! к отдельному компьютеру или сетевым серверам по Ethernet для простой регистрации данных. Любой компьютер или сервер в сети может собирать значения данных от ПЛК или WinPLC без необходимости специаль-

> ного программирования компьютера или установки программных приложений производителей  $nno$ грамм HMI/SCADA.

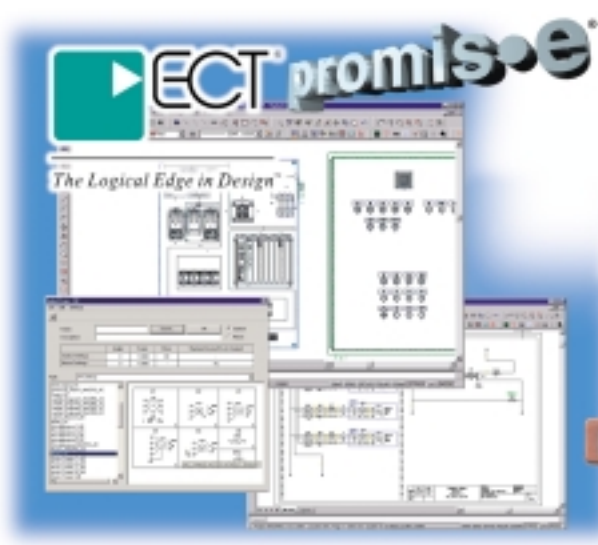

# **ECT promis-е -доступное решение для** разработки электрических схем

Если Вы используете AutoCAD как инструмент для разработки электрических схем систем управления, то Вы обязательно должны проверить возможности нового пакета ЕСТ promis·е. Это мощный и современный продукт в виде дополнительных приложений, работающих под AutoCAD версий 2000/2000і и 2002 или как отдельная программа. Это программное обеспечение автоматизирует многие функции проектирования систем управления, автоматически выполняя многие утомительные действия, которые должны были бы выполняться вручную при использовании стандартного CAD-пакета. ECT promis е обеспечивает функции интеллектуальной разработки схем, плюс он имеет интегрированную базу данных и возможность генерации списка материалов.

# promis∙e draw

которые используются в чертеже. Другие автоматические функции включают в себя таблицы подключений

проводов, автоматические перекрестные ссылки, проверку ошибок в реальном времени и автоматическую прорисовку/удаление схем подключения модулей при их размещении или удалении. Вы сможете закончить свою работу быстрее с большей эффективностью и с меньшим количеством ошибок.

# Entivity - пакет управления на базе компьютера

Пакет Entivity, поддерживающий оба продукта Think&Do и Entivity, является лидером в США в разработке программного обеспечения для компьютерных систем управления и предоставляет все необходимые инструментальные средства, чтобы лёгко справиться со сложными приложениями. С интуитивно понятным языком блок-схем и алгоритмов, мощными графическими инструментами, функциями высшей математики и преобразованием типов данных, связью по последовательным портам и Ethernet, интерфейсами к специальным модулям управления Entivity является лучшим выбором для приложений, которые не могут работать под управлением ПЛК.

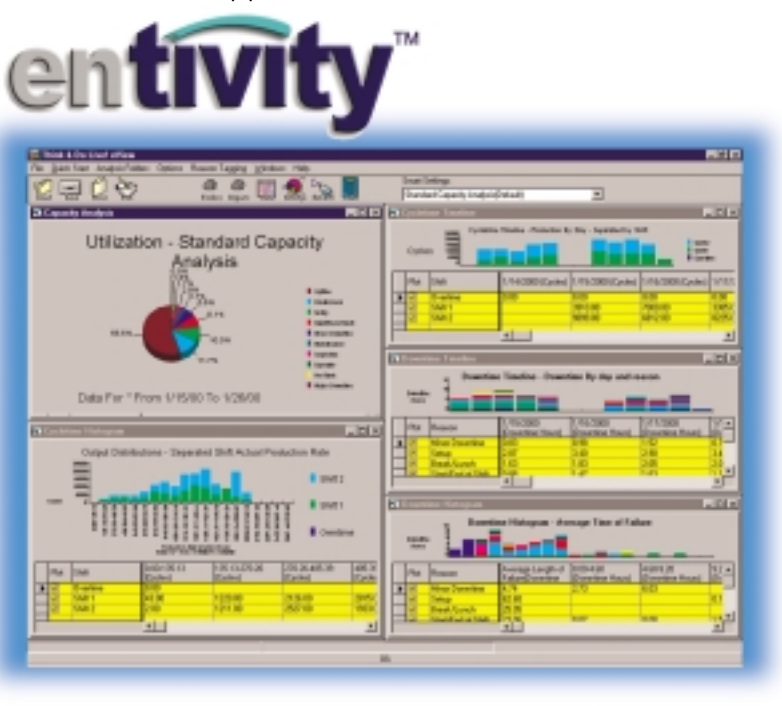

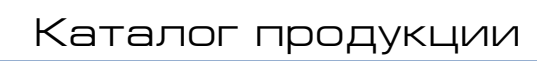

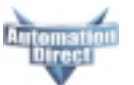

# **OCHOBHbIE BO3MOXHOCTN DirectSOFT32**

#### Возможности редактирования программ

- Полноэкранный редактор "навели и шелкни" с поддержкой мыши и панелей инструментов

- Блок средств редактирования "Edit Tool Box" содержит иконки и эквиваленты функциональных клавиш для всех элементов

Окна просмотра помогают Вам находить соответствующие адреса, контакты, реле и блоки команд

Стандартные возможности Win98/NT/2000/XP (передвигаемая панель инструментов, всплывающие подсказки, длинные имена файлов, обший блок просмотра файлов)

- Информационные данные на каждый проект включают в себя даты создания и сохранения, каналы связи, тип контроллера, описание проекта и версии, данные о компании/отделе/программисте

- Перекрестные ссылки на экране

- Использование экранных элементов в группах по 8, 10, или 16 элементов в строке

- Предопределённые имена для стандартных типов переменных, например, текущие значения для таймера и счётчика

- Ввод в программу мнемонических имён и позже назначение им адресов для последующего обращения

- Доступ к V-памяти (регистрам данных) заполнением бланка (fill-inthe-blank) редактора памяти

- Легкое вырезание и вставка элементов программы, отдельных строк или их групп

- Возможность вырезать и вставлять строки программ вместе с комментарием из одной программы в ДРУГУЮ

- Поиск программных элементов по имени, адресу, номеру строки или типу команды

- Поиск констант

#### Возможности документирования (написания комментариев)

Импорт/экспорт мнемонических кодов программ и комментариев к программным строкам в отдельный CSV-файл, который не должен находиться в формате DirectSOFT32

- Экспорт (мнемонического имени и типа переменных, адреса контроллера) для панелей EZText, EZTouch в формате CSV

- Размещенный в таблице редактор документирования для легкого доступа

- 16-символьные мнемонические имена адресов упрощают диагностику и программирование

- 16-символьная информация о подключении позволяет Вам связать адреса контроллера с маркировкой проводов на панели

- 6 строк по 18-символов в описании адреса обеспечивает более подробную информацию о программном элементе

- Комментарии к цепи может содержать 69 символов в каждой из 20 CTDOK

- Вырезайте, копируйте и вставляйте комментарии из одной части программы в другую

Свободная форма титульного листа программы может быть выбрана во время печати

Импорт/экспорт характеристик локументов

#### Возможности печати

- Печать любого имеющегося видеокадра, например, программы релейной логики, графика и мнемонических имен

- Печать нескольких колонок

- Изменение масштаба печатаемого изображения для его увеличения или уменьшения

- Предварительный просмотр перед печатью

- Создание распечаток "по заказу" выбором определённых пунктов для их включения в распечатку каждого вида

- Печать комментариев программы, включая мнемонические наименования, описания, комментарии к цепям и т.п.

- Печать перекрестных ссылок программы или таблицы использования элементов

- Печать содержимого V-памяти или данных регистров контроллера

#### Возможности отображения и просмотра

- Просмотр программы на языке релейной логики

Просмотр мнемонического кода программы

Просмотр стадий при использовании команд RLL PLUS

- Выбор номера цепи или адресов для просмотра в режиме релейной логики

- Просмотр нескольких программ одновременно

- Использование экрана, разделенного на активную и пассивную области, для просмотра разных разделов одной и той же программы

- Использование масштаба для увеличения или уменьшения площади экрана для улучшения просмотра

Выделение цветом, выбранного пользователем, при редактировании, изменениях без их сохранения, документировании и т.п.

#### Возможности системных уставок

- Настройка ПИД-регуляторов с помощью простых диалоговых окон - Конфигурирование панели DV-

1000

- Изменение режима работы контроллера

- Сброс в исходное состояние од-

ного или всех типов памяти контроллера

- Выбор или изменение сохраняемой области памяти

- Считывание конфигурации ввода/вывода контроллера

Изменение конфигурации ввода/вывода (если разрешено контроллером)

Настройка параметров связи ПЛК через порты компьютера, модемы или Ethernet

- Просмотр версий встроенного программного обеспечения кон-TDOJJeDA

#### Возможности работы в оперативном режиме (Online)

Система помощи в оперативном режиме со списком команд, поддерживаемых процессором

- DSLaunch - главный администратор всех проектов, каналов связей и приложений

- Автоматическое построение и сохранение каналов связи с контроллером, даже через модемы или Ethernet

- Индикатор состояния канала связи с контроллером

- Режим отображения состояния программных элементов, текущих значений таймеров и счетчиков, ячеек V-памяти или адресов регистров данных, а также состояние шагов барабанного командоаппарата, его выходов и т.п.

- Конфигурируемое пользователем окно просмотра элементов "Data View'

- Отображение мнемонических имен в окне "Data View"

- Сохранение и запоминание параметров окон "Data View" с указанием имени

- Выбор формата данных для отображения в окне "Data View" (двоично-десятичное число, двоичный код, шестнадцатеричный код и т.п.)

- Выбор символа состояния (выключатель, текст и т.п.) для дискретных точек в окне "Data View"

- Изменение значений в контроллере из окна "Data View"

- Одновременный просмотр многих контроллеров (недоступно в ОЕМ-версии)

#### Сопровождение и отладка

- Автоматический контроль ошибок во время ввода программы - Программный контроль синтак-

сиса

Мониторинг компьютером времени сканирования

- Выполнение диагностики ввода/вывода контроллера

- Просмотр сообщений об ошибках контроллера и/или пользовательских ошибках

# **ФУНКЦИИ** *Direct***SOFT32**

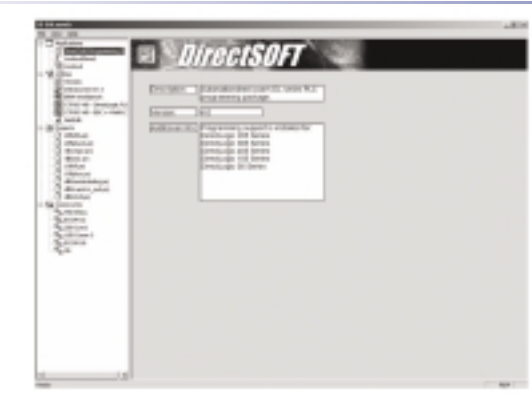

# **Редактирование "наведи и щелкни"**

Начиная новый проект, знайте, что существует несколько путей построения Вашей программы. Набор инструментов команд релейной логики, который свободно перемещается, может изменять размеры, позиционироваться в любом месте рабочего стола компьютера и иметь наиболее полный набор команд. Просто щелкните на иконке или используйте функциональную клавишу, связанную с этой иконкой. Некоторые команды могут быть доступны через одно из окон просмотра команд. Окна просмотра содержат всю необходимую информацию из различных блоков, окон и устанавливаемых связей.

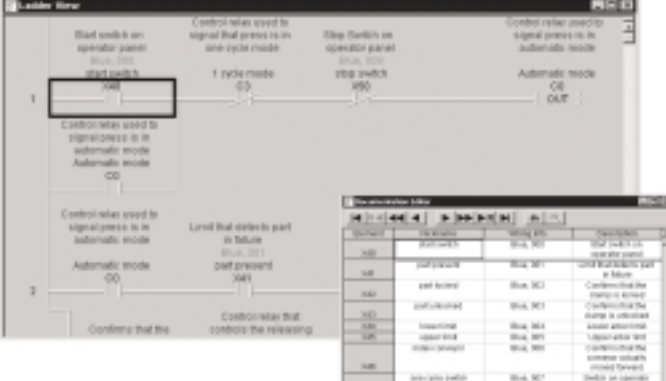

### **Стартовое окно DS Launch**

Стартовое окно DS Launch является центральным местом для просмотра не только всех Ваших приложений и проектов на *Direct*SOFT32, но также любых дополнительных приложений, например, программного обеспечения человеко-машинного интерфейса, сервера DSData Server, утилит и т.п. Это окно также используется для создания и управления программами контроллеров и связью между Вашим компьютером и ПЛК.

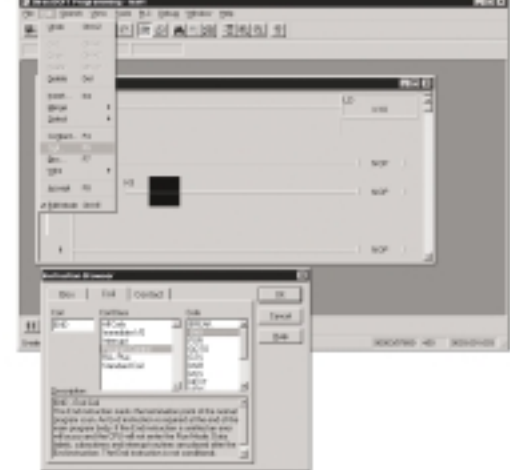

## **Документирование**

Документирование программы - это набор текстов с комментариями, поставленных в соответствие с компо нентами и структурой Вашей программы. Они помогают разъяснять назначение элементов, используя следую щие четыре поля: Description (Описание), Wiring Info (ин формация о подключении), Nickname (мнемоническое имя) и Element (элемент).

## **Окна просмотра**

*Direct*SOFT32 позволяет Вам сохранять разнообразные окна просмотра для отслеживания выполнения программы. Вы можете иметь открытыми необходимое количество окон для просмотра адресов, использованных в программе, мнемонических кодов программ, списка всех использован ных команд.

## **Поддержка барабанного командоаппарата**

Если Ваш контроллер поддерживает команды барабанного командоап парата, то Вам понравится эта возможность пакета *Direct*SOFT32. Просто заполните выходами верхнюю часть графического изображения бара

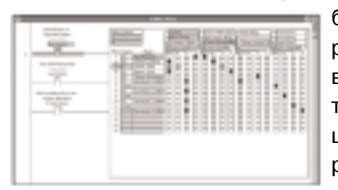

банного командоаппарата, и сконфигури руйте каждый шаг с событием и/или интер валом времени перехода. Затем щелкните в таблице выходов, выбирая соответствую щее состояние выхода для каждого шага, и работа завершена.

# Просморт ПИД-регулятора

DirectSOFT32 предлагает отличные возможности для ПИД-регулирования. Экраны контуров и графики изменения величин во времени (тренды) очень легко конфигурировать. Эта функция имеет все требуемые окна просмотра, возможность построения трендов и настройки параметров для того, чтобы успешно настроить Ваш ПИД-регулятор.

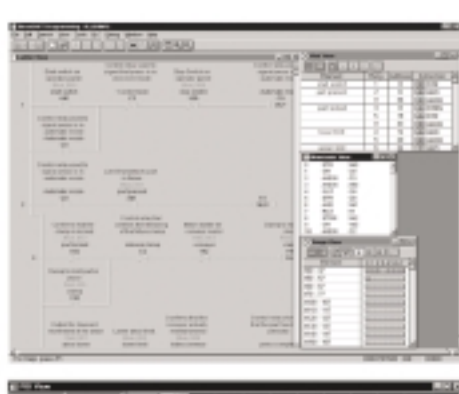

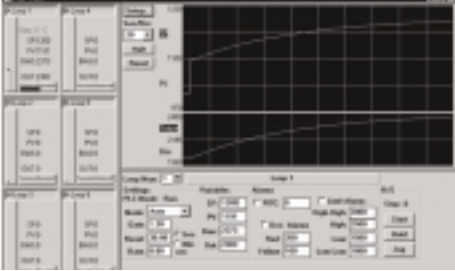